# <span id="page-0-0"></span>**Agilent Technologies U3020AY04**

**User's Guide**

Use this manual with the following documents: PNA Series Network Analyzer On-line Help System

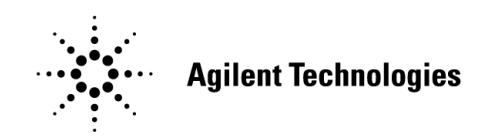

Manufacturing Part Number: U3020-90009 **Printed in USA: December 2013** Supersede March 2013

© Copyright 2011- 2013 Agilent Technologies, Inc. All rights reserved.

# **Warranty Statement**

THE MATERIAL CONTAINED IN THIS DOCUMENT IS PROVIDED "AS IS," AND IS SUBJECT TO BEING CHANGED, WITHOUT NOTICE, IN FUTURE EDITIONS. FURTHER, TO THE MAXIMUM EXTENT PERMITTED BY APPLICABLE LAW, AGILENT DISCLAIMS ALL WARRANTIES, EITHER EXPRESS OR IMPLIED WITH REGARD TO THIS MANUAL AND ANY INFORMATION CONTAINED HEREIN, INCLUDING BUT NOT LIMITED TO THE IMPLIED WARRANTIES OF MERCHANTABILITY AND FITNESS FOR A PARTICULAR PURPOSE. AGILENT SHALL NOT BE LIABLE FOR ERRORS OR FOR INCIDENTAL OR CONSEQUENTIAL DAMAGES IN CONNECTION WITH THE FURNISHING, USE, OR PERFORMANCE OF THIS DOCUMENT OR ANY INFORMATION CONTAINED HEREIN. SHOULD AGILENT AND THE USER HAVE A SEPARATE WRITTEN AGREEMENT WITH WARRANTY TERMS COVERING THE MATERIAL IN THIS DOCUMENT THAT CONFLICT WITH THESE TERMS, THE WARRANTY TERMS IN THE SEPARATE AGREEMENT WILL CONTROL.

# **DFARS/Restricted Rights Notice**

If software is for use in the performance of a U.S. Government prime contract or subcontract, Software is delivered and licensed as "Commercial computer software" as defined in DFAR 252.227-7014 (June 1995), or as a "commercial item" as defined in FAR 2.101(a) or as "Restricted computer software" as defined in FAR 52.227-19 (June 1987) or any equivalent agency regulation or contract clause. Use, duplication or disclosure of Software is subject to Agilent Technologies' standard commercial license terms, and non-DOD Departments and Agencies of the U.S. Government will receive no greater than Restricted Rights as defined in FAR 52.227-19(c)(1-2) (June 1987). U.S. Government users will receive no greater than Limited Rights as defined in FAR 52.227-14 (June 1987) or DFAR 252.227-7015 (b)(2) (November 1995), as applicable in any technical data.

# **Certification**

Agilent Technologies, Inc. certifies that this product met its published specifications at the time of shipment from the factory. Agilent Technologies, Inc. further certifies that its calibration measurements are traceable to the United States National Institute of Standards and Technology, to the extent allowed by the Institute's calibration facility, and to the calibration facilities of other International Standards Organization members.

# **Safety Notes**

The following safety notes are used throughout this document. Familiarize yourself with each of these notes and its meaning before performing any of the procedures in this document.

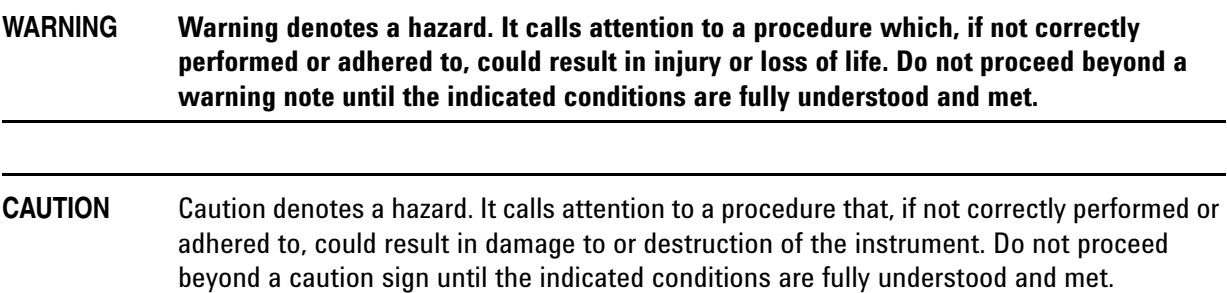

# **Definitions**

- *Specifications* describe the performance of parameters covered by the product warranty (temperature  $-0$  to 50 °C, unless otherwise noted.)
- *Typical* describes additional product performance information that is not covered by the product warranty. It is performance beyond specification that 80% of the units exhibit with a 95% confidence level over the temperature range 20 to 30 °C. Typical performance does not include measurement uncertainty.
- *Nominal* values indicate expected performance or describe product performance that is useful in the application of the product, but is not covered by the product warranty.
- *Characteristic Performance* describes performance parameter that the product is expected to meet before it leaves the factory, but is not verified in the field and is not covered by the product warranty. A characteristic includes the same guard bands as a specification.

# **Contents**

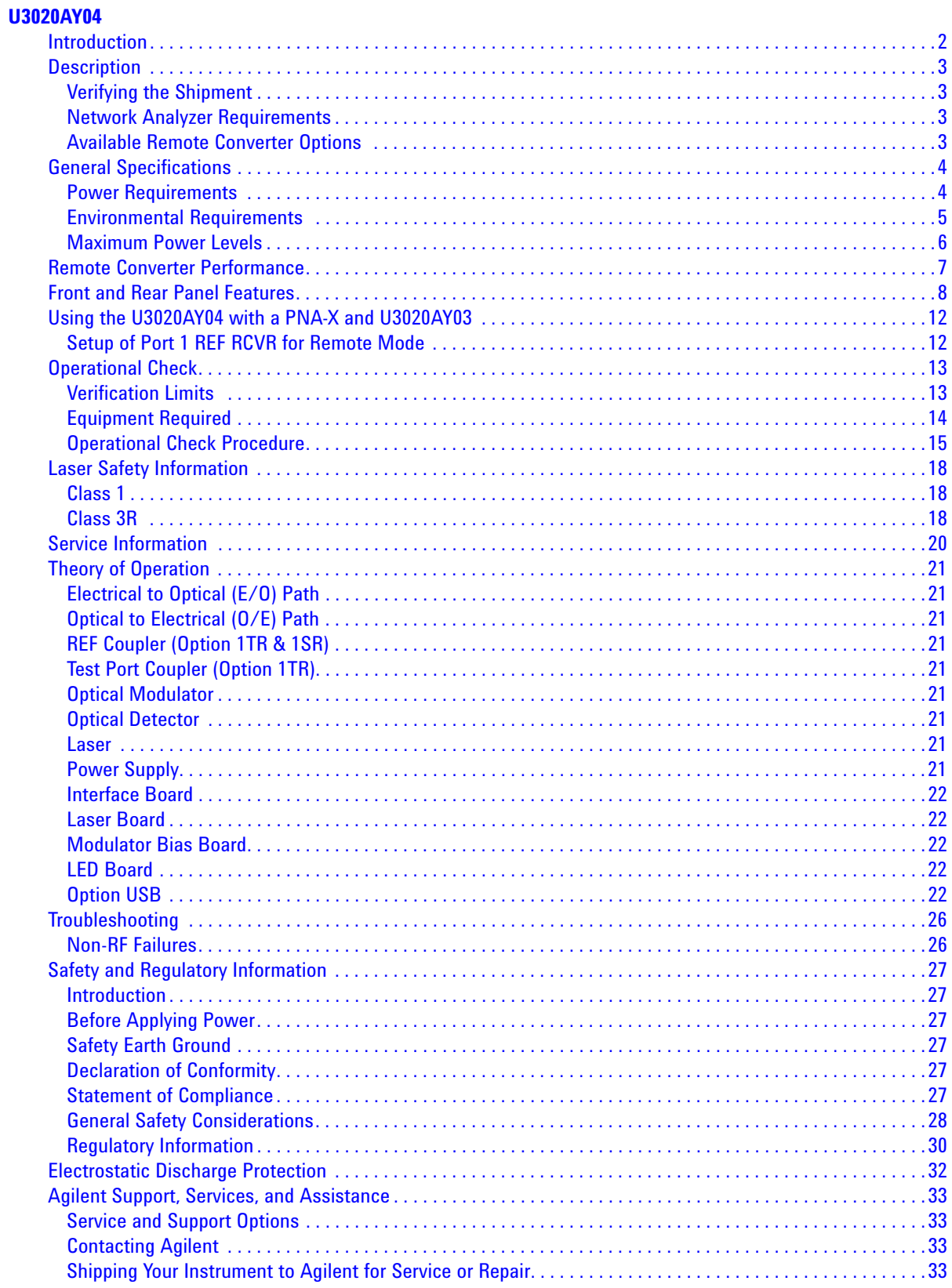

# **Contents**

# <span id="page-6-0"></span>**U3020AY04**

# <span id="page-7-0"></span>**Introduction**

This document describes how to use the U3020AY04 Remote Convertor with the Agilent N5242A for use in producing optical extension measurements. This document includes Options 026, 1TR and USB. Not all available options are listed within this document. Options will be documented when information becomes available.

**Figure 1 PNA-X with U3020AY03 and U3020AY04** 

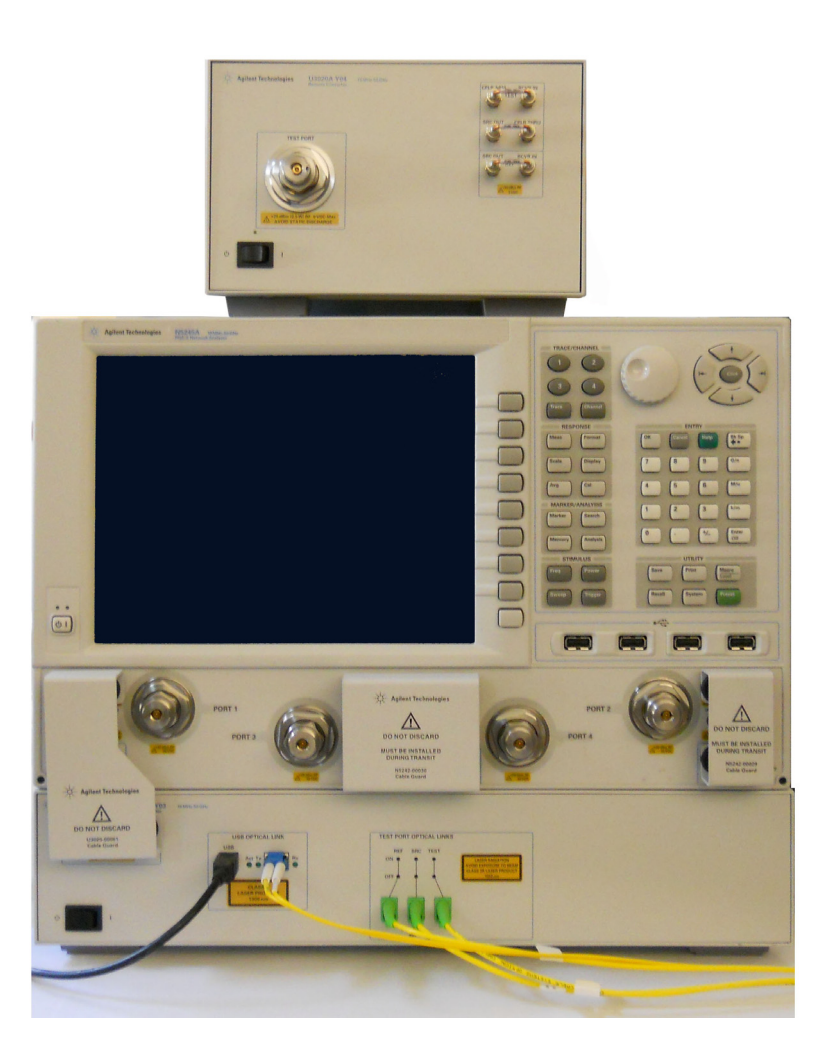

# <span id="page-8-0"></span>**Description**

The U3020AY04 Remote Converter Test Port is a microwave/RF Test Port module that provides electrical to optical (E/O) and optical to electrical (O/E) signal conditioning to the U3020AY03 Local Converter that connects to a PNA-X Network Analyzer. The U3020AY04 optical ports allow the user to extend remote measurement capability to 1,000 meters (3,280 ft) from the network analyzer.

The U3020AY04 requires no external control.

The N5242A or N5245A PNA-X Network Analyzer will be referred to throughout this document as the PNA-X. The U3020AY03 will be referred to as the Local Converter. The U3020AY04 will be referred to as either Remote Converter.

### <span id="page-8-1"></span>**Verifying the Shipment**

To verify the contents shipped with your product, refer to the "Box Content List" included with the shipment.

Inspect the shipping container. If the container or packing material is damaged, it should be kept until the contents of the shipment have been checked mechanically and electrically. If there is physical damage refer to ["Contacting Agilent" on page 33.](#page-38-4) Keep the damaged shipping materials (if any) for inspection by the carrier and an Agilent Technologies representative.

### <span id="page-8-2"></span>**Network Analyzer Requirements**

• N5242A is compatible with all options and firmware.

More PNA information is available on the following website:

- Documentation *http://www.agilent.com/find/pna*
- Network Analyzer Firmware *http://na.tm.agilent.com/pna/firmware/firmware.htm*

# <span id="page-8-3"></span>**Available Remote Converter Options**

The Remote Converter has several available options:

• U3020AY04-026 (10 MHz to 26.5 GHz)

All RF connectors are 3.5 mm compatible:

• U3020AY04-050 (10 MHz to 50 GHz)

All RF connectors are 2.4 mm compatible:

- U3020AY04-1TR (Full 1 Port)
- U3020AY04-1TX (Source Module)
- U3020AY04-1RX (Receiver Module)
- U3020AY04-1SR (Source Reference Module)
- U3020AY04-USB (Adds USB Optical Port)
- U3020AY04-UVP (USB to VGA Adapter)

# <span id="page-9-0"></span>**General Specifications**

Review this product and related documentation to familiarize yourself with safety markings and instructions before you operate the instrument.

This product has been designed and tested in accordance with accepted industry standards, and has been supplied in a safe condition. The documentation contains information and warnings that must be followed by the user to ensure safe operation and to maintain the product in a safe condition.

Specifications for the Remote Converter are nominal. System performance of the PNA-X and the Remote Converter are based on the customer's PNA-X, U3020AY03 Local Converter and measurement configuration. A functional certificate is offered for the Remote Converter only. No system specifications are provided.

When connected to a PNA-X and the U3020AY03, this Remote Converter will degrade the performance of the PNA-X. The internal O/E and E/O paths reduce source power and power to the receivers. This affects the PNA-X dynamic range, noise floor, and trace noise.

# <span id="page-9-1"></span>**Power Requirements**

Verify that the required ac power is available before installing the Remote Converter to the Local Converter.

- 100/120/220/240 VAC (50/60Hz)
- The instrument can operate with mains supply voltage fluctuations up to  $\pm$  10% of the nominal voltage.
- Air conditioning equipment (or other motor–operated equipment) should not be placed on the same ac line that powers the Remote Converter and PNA-X.
- <span id="page-9-2"></span>• [Table 1](#page-9-2) contains the maximum wattage for all instruments. This table can be use to determine the electrical and cooling requirements.

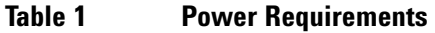

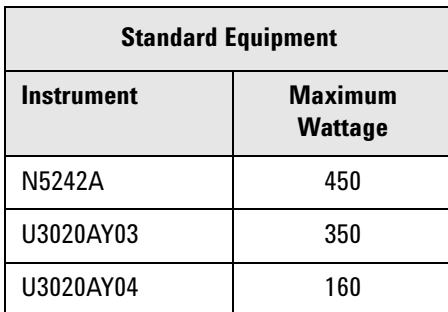

**WARNING This is a Safety Class I product (provided with a protective earth ground incorporated in the power cord). The mains plug shall be inserted only into a socket outlet provided with a protective earth contact. Any interruption of the protective conductor, inside or outside the instrument, is likely to make the instrument dangerous. Intentional interruption is prohibited.**

### <span id="page-10-0"></span>**Environmental Requirements**

Refer to the PNA-X standard documentation for environmental requirements.

Install the instrument so that the detachable power cord is readily identifiable and is easily reached by the operator. The detachable power cord is the instrument disconnecting device. It disconnects the mains circuits from the mains supply before other parts of the instrument. The rear panel switch is only a standby switch and is not a LINE switch. Alternatively, an externally installed switch or circuit breaker (which is readily identifiable and is easily reached by the operator) may be used as a disconnecting device.

#### **Environmental Tests**

The Remote Converter complies with all applicable safety and regulatory requirements for the intended location of use.

- Temperature 0 to 50 °C
- Altitude 2000 meters (~6,561 feet)
- The instrument can safely operate in a relative humidity of 80% for temperatures to 31 °C, decreasing linearly to 50% relative humidity at 40 °C.

This product is designed for use in Installation Category II and Pollution Degree 2, per IEC 61010 Second Edition and 664 respectively.

#### **Equipment Heating and Cooling**

If necessary, install air conditioning and heating to maintain the ambient temperature within the appropriate range. Air conditioning capacity must be consistent with the BTU ratings given in [Table 1](#page-9-2).

**CAUTION** Ventilation Requirements: When installing the product in a cabinet, the convection into and out of the product must not be restricted. The ambient temperature (outside the cabinet) must be less than the maximum operating temperature of the product by 4 °C for every 100 watts dissipated in the cabinet. If the total power dissipated in the cabinet is greater than 800 watts, then forced convection must be used.

#### **Required Conditions for Accuracy Enhanced Measurement**

Accuracy–enhanced (error–corrected) measurements require the ambient temperature of the PNA-X and Remote Converter to be maintained within  $\pm 1$  °C of the ambient temperature at calibration.

#### **Dimensions and Space Requirements**

Standard installation of the Remote Converter and PNA-X includes configuration and installation on a customer provided lab bench or table top of adequate size and strength. For weight, dimensions and space requirements, refer to the network analyzer documentation that is used to configure the Remote Converter.

### **Table 2 Instrument Dimensions**

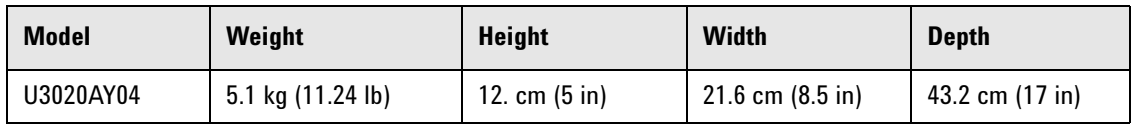

### <span id="page-11-0"></span>**Maximum Power Levels**

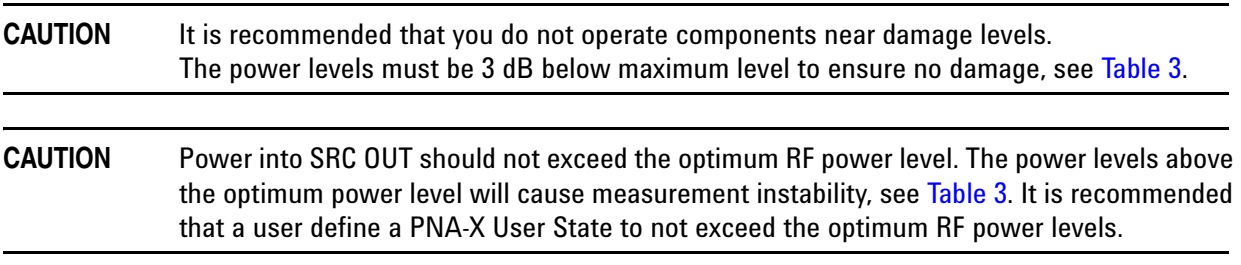

#### <span id="page-11-1"></span>**Table 3 Power Levels**

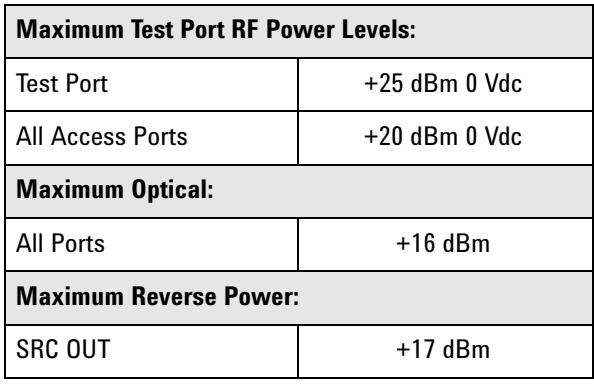

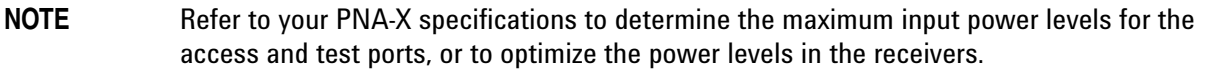

**NOTE** Damage and maximum levels are not necessarily the optimum level.

# <span id="page-12-0"></span>**Remote Converter Performance**

Specifications for the Remote Converter are nominal and are intended as non-warranted information. This information is provided as reference material only.

#### <span id="page-12-2"></span>**NOTE** Nominal specifications are based on 1 to 2 unit's performance. Refer to [Table 4, Table 5](#page-12-2), [Table 6](#page-12-2) and [Table 8 on page 13.](#page-18-2)

<span id="page-12-1"></span>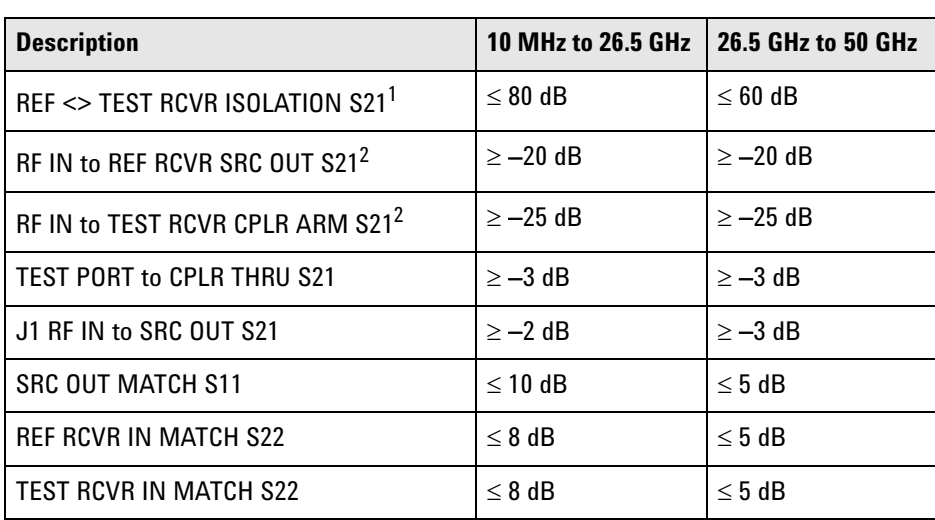

**Table 4 RF Performance 1TR**

1. ≤ 50 dB @ 10 MHz to 2.5 GHz.

2. Frequencies below 500 MHz are not characterized due to the coupler roll off of the Test and Ref coupler.

#### **Table 5 RF Performance 1SR**

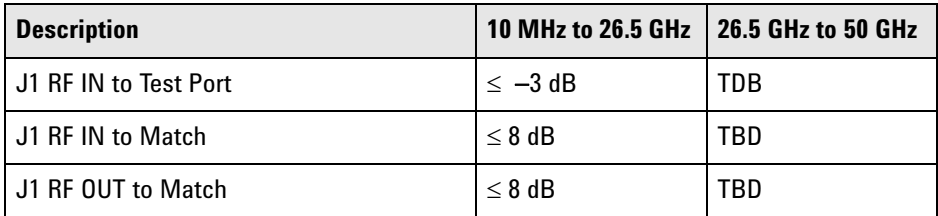

#### **Table 6 Optical Performance**

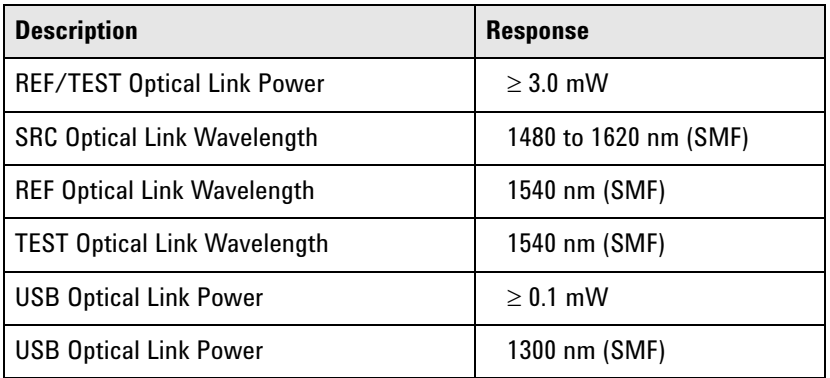

# <span id="page-13-0"></span>**Front and Rear Panel Features**

#### **Figure 2 U3020AY04 Front Panel**

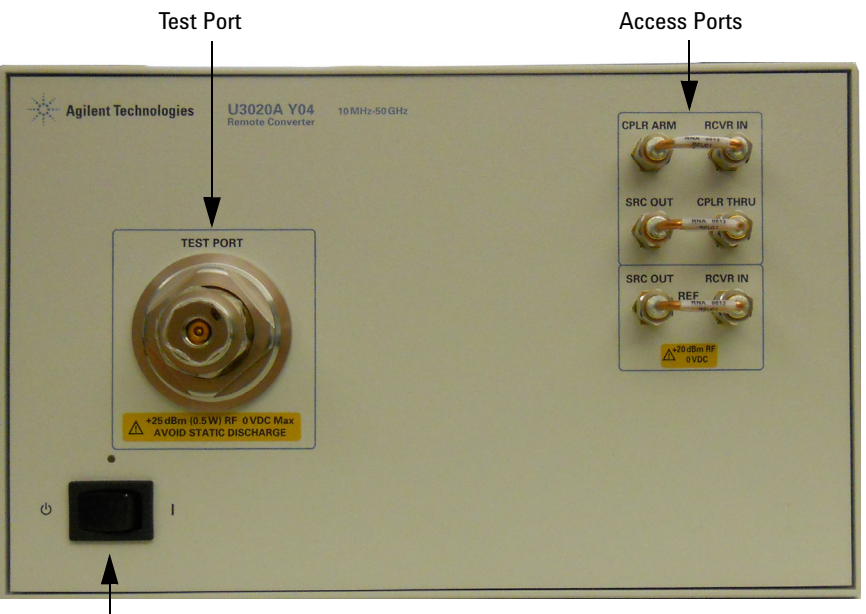

Standby Switch

#### **Test Port** – **(male)**

#### **Access Ports – (female)**

- TEST CPLR ARM, delete from Option 1SR
- TEST RCVR IN, delete from Option 1SR
- TEST SRC OUT, delete from Option 1SR
- CPLR THRU, delete from Option 1SR
- REF RCVR IN
- REF SRC OUT

#### **Standby Switch**

This switch is Standby only, not a line switch.

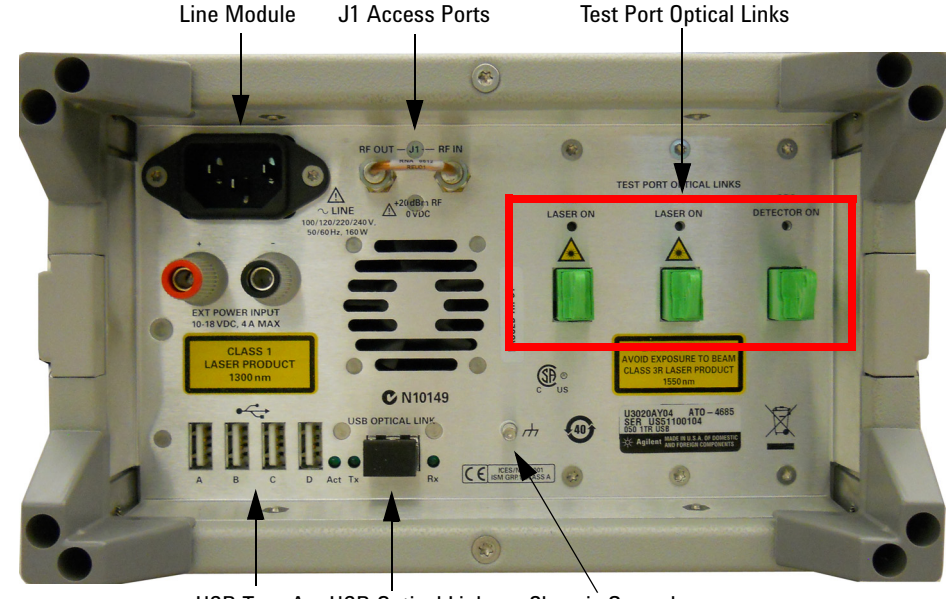

#### <span id="page-14-0"></span>**Figure 3 U3020AY04 Rear Panel**

USB Type A USB Optical Link Chassis Ground

#### **J1 Access Ports (female)**

- RF OUT
- RF IN

#### **Line Module**

The line module is used for connection to the premise electrical system.

# **WARNING The Mains wiring and connectors shall be compatible with the connector used in the premise electrical system. Failure to ensure adequate earth grounding by not using the correct components may cause product damage and serious injury.**

**CAUTION** Verify that the premise electrical voltage supply is within the range specified on the instrument.

#### **Chassis Ground**

A threaded terminal post for connecting the Remote Converter to a conductive object, cabinet or structure to ensure a common potential and reduce leakage current in a system. Requires a metric M4 nut (0535-0023) with lock washer (2190-0646) or M4 nut with an integrated washer (0535-0082).

#### **Test Port Optical Links - E2000/APC - Class 3R Laser**

- $\cdot$  REF (IN)
- SRC (OUT)
- TEST (OUT), delete from Option 1SR

#### **Test Port Optical Link LEDs**

- **REF** Optical port Status, On or OFF, (8 second time delay)
- **SRC** Optical port Status, On or OFF
- **TEST** Optical port Status, On or OFF (8 second time delay), delete from Option 1SR.

#### **USB Optical Links - DUAL LC/PC - Class 1 Laser**

#### **USB Type A, Supports USB 2.0**

#### **USB Optical Link LEDs**

- **Act** USB optical port is active
- **Tx** USB optical port is transmitting
- **Rx** USB optical port is receiving

#### **Power Cords**

A line power cord is supplied in one of several configurations, depending on the destination of the original shipment. Agilent can supply additional certified power cords to meet region electrical supply and receptacle configurations. Please contact Agilent at: www.agilent.com for assistance in power cord selection.

#### **EXT Power Input - Banana Jack**

Note that this input can only be used when no main power cord is disconnected.

#### **Optical Interface Cable Connections**

[Figure 4](#page-16-0) illustrates the fiber optic cable configuration between the Remote Converter to the Local Converter. The fiber optic cables have been supplied with the Remote Converter.

#### **Option 1TR & 1SR**

1. Connect the Optical interconnect cables from the Local Converter to the Remote Converter in the order listed. As you are connecting each cable, ensure the E2000 optical cables are locked to the converters.

| <b>Numeric</b><br><b>Order</b> | <b>Optic</b><br><b>Cables</b> | From:<br><b>Option Y04</b> | To:<br><b>Option Y03</b> |
|--------------------------------|-------------------------------|----------------------------|--------------------------|
|                                | U3020-20149                   | SRC                        | <b>SRC</b>               |
|                                | U3020-20149                   | <b>REF</b>                 | <b>REF</b>               |
| 3 <sup>1</sup>                 | U3020-20149                   | <b>TEST</b>                | <b>TEST</b>              |
|                                | U3020-20146                   | USB                        | <b>USB</b>               |

**Table 7 Optical Interface Cable Connections (Option 1TR)**

1. Option 1SR delete line 3 in the Numeric Order column.

#### <span id="page-16-0"></span>**Figure 4 U3020AY04 to U3020AY03 Connections**

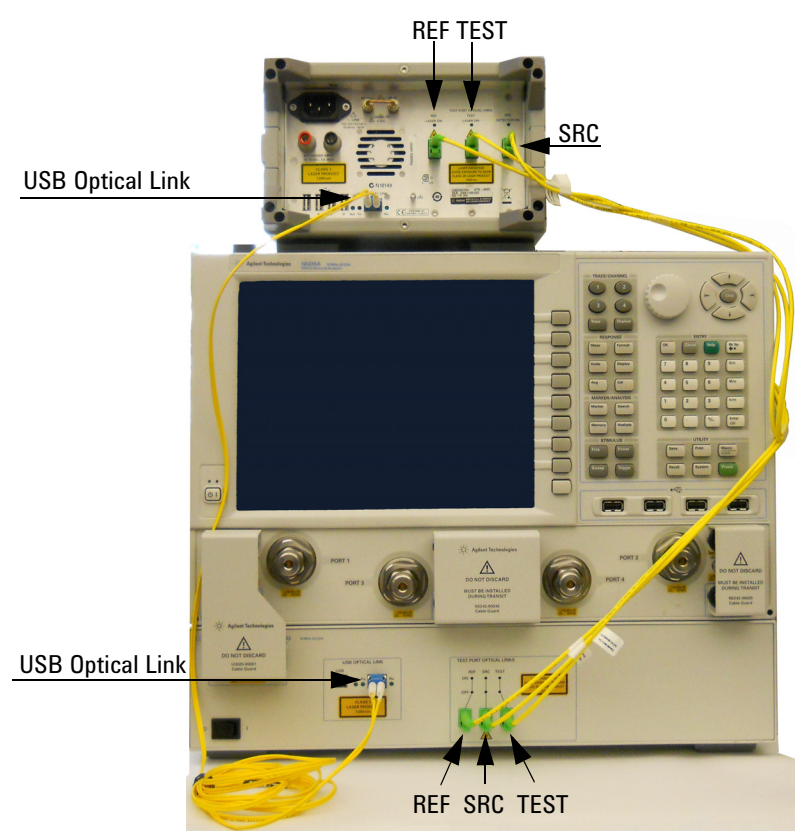

# <span id="page-17-0"></span>**Using the U3020AY04 with a PNA-X and U3020AY03**

This section will describe how to operate the Remote Converter with the PNA-X and Local Converter. Refer to your U3020AY03 Local Converter documentation (U3020-90008) for setup and configuration information.

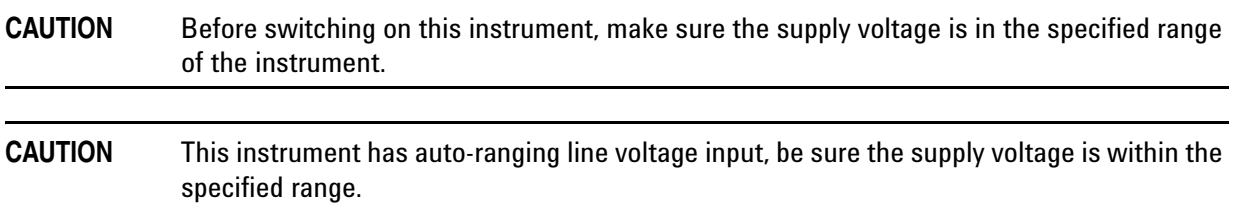

# <span id="page-17-1"></span>**Setup of Port 1 REF RCVR for Remote Mode**

- 1. On the PNA-X select **Channel** > **Hardware Setup** > **Path Config…**
- 2. This configuration can be saved by selecting **Store** and naming the configuration.

#### **Figure 5 Port 1 Reference Mixer Switch**

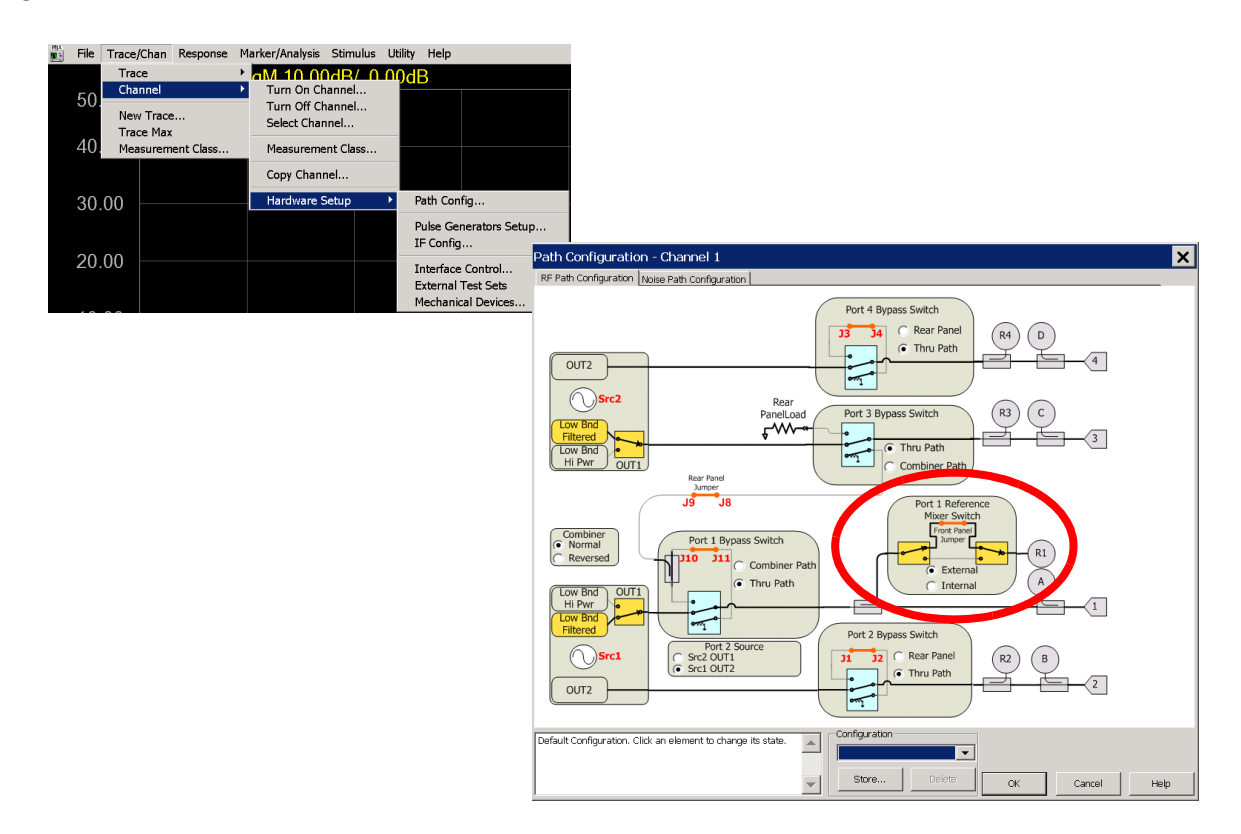

# <span id="page-18-0"></span>**Operational Check**

This operational check is to confirm the Remote Converter and PNA-X performance. The operation verification limits provided ensure that your Remote Converter and PNA-X are operating properly. Refer ["Non-RF Failures" on page 26](#page-31-2) to ensure the Remote Converter is working correctly before returning it for repairs.

# <span id="page-18-1"></span>**Verification Limits**

Specifications for the Remote Converter are typical. System performance for the PNA-X and Remote Converter are only characteristic and intended as non-warranted information. A functional certificate is provided for the Remote Converter only.

It is recommended that you return your instrument to Agilent Technologies for servicing or repair if the Remote Converter and PNA-X performance exceed the operational verification limits. A periodic calibration is not required. The Operators Check should be performed after System Setup, or if performance is in question.

#### <span id="page-18-2"></span>**Table 8 Operational Verification Limits**

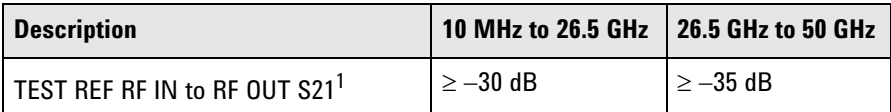

1. Frequencies below 500 MHz are not characterized due to the coupler roll off of the Test and Ref coupler.

# <span id="page-19-0"></span>**Equipment Required**

The Agilent U3020AY04 requires that the user be familiar with the equipment listed and how to perform a full 2-Port calibration with the PNA-X.

# **Table 9 Equipment List**

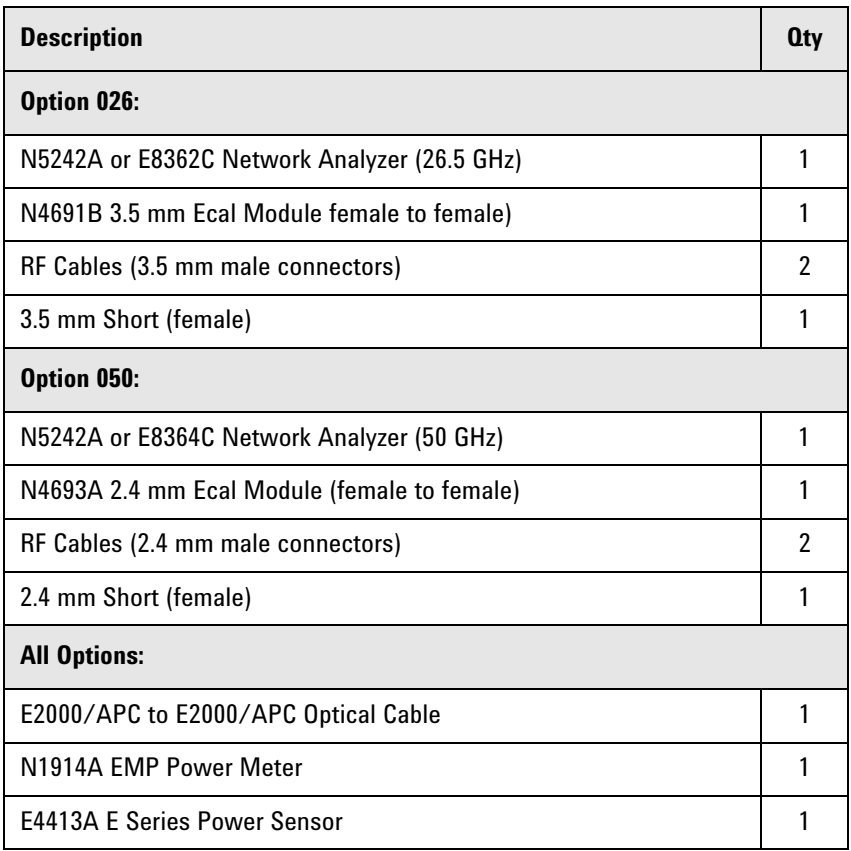

# <span id="page-20-0"></span>**Operational Check Procedure**

Install the instrument so that the detachable power cord is readily identifiable and is easily reached by the operator.

The sequence of this procedure is very important and must be followed or the performance accuracy and results may vary from the reference plots provided. The Operator's Check verifies that the Remote Converter is operational is used for a confidence test only.

#### **Preparing the N5242/44/45A**

- 1. Turn on the Remote Converter.
- 2. Select **[Preset]**.
- 3. Select **Response** > **Avg** > **IF Bandwidth** > **1 kHz** > **OK**.
- 4. Select **Stimulus** > **Power** > **Power**, enter **-5 dBm**.
- 5. Select **Stimulus** > **Sweep** > **Number of Points**, **401**.
- 6. Connect the ECal module to an available PNA-X USB port on the front or rear panel.
- 7. Allow the Remote Converter and PNA-X to warm up for a minimum of 30 minutes.
- 8. Perform a power calibration at the end of the reference cable on Port 1 of the PNA-X. Select **Cal** > **Power Cal** > **Source Cal**.
- 9. Perform a full 2-Port calibration.

#### **Procedure 1TR & 1SR**

- 1. Connect the PNA-X Port 1 to the Remote Converter's RF IN and PNA-X Port 2 to the Remote Converter's RF OUT. For Option 1SR proceed to [step 5](#page-22-1).
- 2. Connect the E2000 fiber optic cable from the SRC and TEST optical ports on the rear panel of the Remote Converter.
- 3. Connect a Short to the TEST PORT.
- 4. Measure the S21 S-Parameter for TEST path RF IN to RF OUT. Refer to [Table 8 on page 13](#page-18-2) and [Figure 8](#page-22-0)  [on page 17](#page-22-0).

### **Figure 6 Operational Check Test**

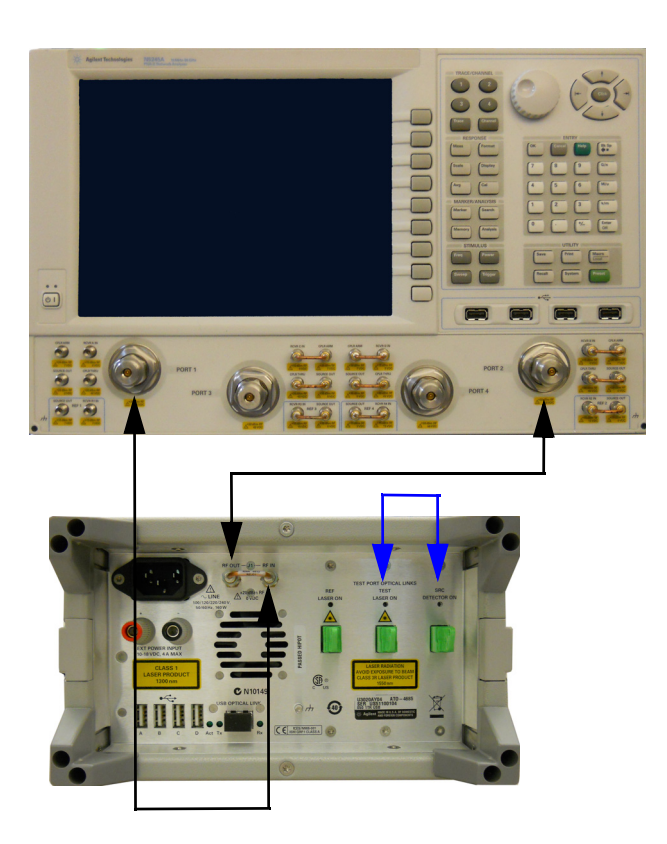

Short

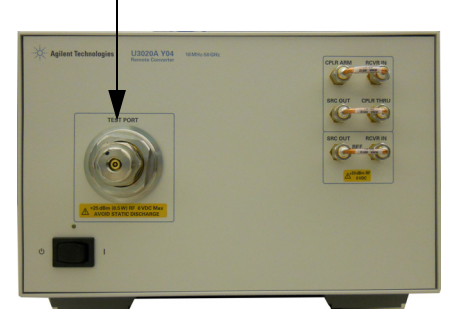

- <span id="page-22-1"></span>5. Connect the E2000 fiber optic cable from SRC to REF optical ports on the rear panel of the Remote Converter as shown in [Figure 7.](#page-22-2)
- 6. Measure the S21 S-Parameter for the REF path RF IN to RF OUT. Refer to [Table 8, "Operational](#page-18-2)  [Verification Limits," on page 13](#page-18-2) and [Figure 8](#page-22-0).

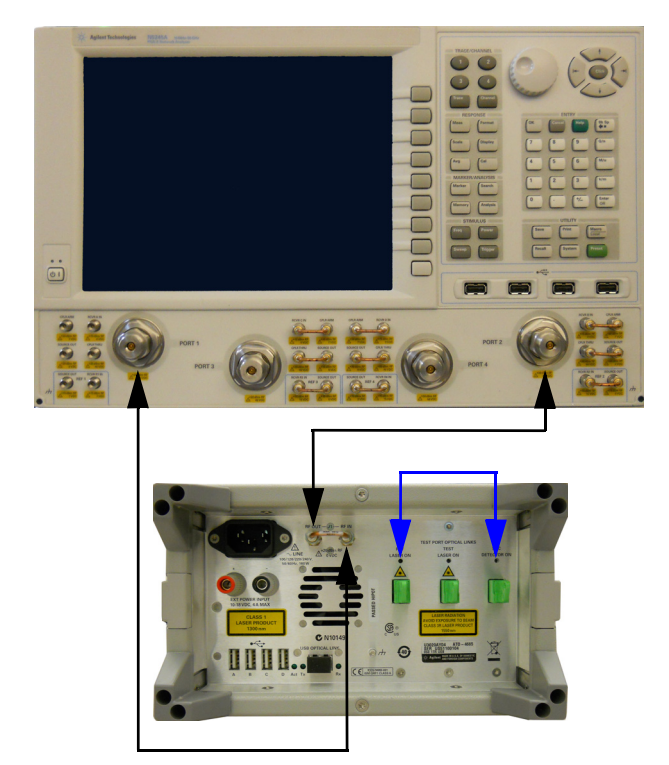

### <span id="page-22-2"></span>**Figure 7 Operational Check Reference**

- 7. Normalize the S21 response.
- 8. Reconnect the E2000 fiber optic cable from the Remote Converter's SRC and TEST optical ports.

#### <span id="page-22-0"></span>**Figure 8 TEST-REF RF IN to RF OUT S21**

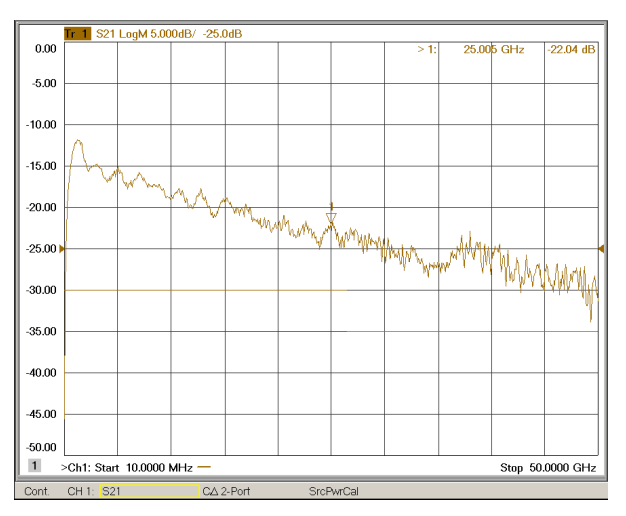

# <span id="page-23-0"></span>**Laser Safety Information**

# <span id="page-23-1"></span>**Class 1**

- Wavelength: 1300 nm
- Power: < 1.0 mW Max

The Class 1 Laser produces invisible radiation in the 1300 nm range. The power level and classification are in compliance to IEC 60825-1:2007.

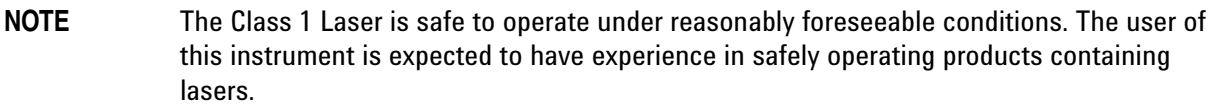

**Figure 9 Class 1 Laser Label**

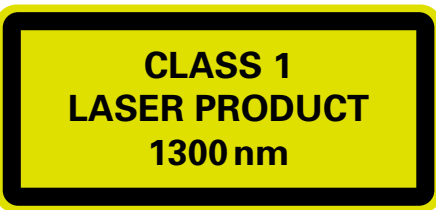

# <span id="page-23-2"></span>**Class 3R**

The U3020AY04 contains two Class 3R Lasers. The operation of the Class 3R laser takes place after an 8 second time delay when the rear panel Standby switch is placed from Standby to ON. After 8 seconds, the REF and TEST LEDs on the TEST PORT OPTICAL LINKS will switch from OFF (amber) to ON (green), the SRC LED is ON (green). Should the indicating light fail to either energize ON or OFF the instruments should be removed from service and returned to Agilent for repairs. The indicating lights are used to advise the operator that power has been applied to the lasers and they are now operable.

- Wavelength: 1550 nm
- Power: < 25 mW Max

The Class 3R Laser produces invisible radiation in the 1550 nm range. The power level and classification are in compliance to IEC 60825-1:2007.

#### **Figure 10 Class 3R Laser Label**

**LASER RADIATION AVOID EXPOSURE TO BEAM CLASS 3R LASER PRODUCT 1550 nm**

The Class 3R Laser utilizes spring loaded attenuator, or shutter stops to effectively terminate laser radiation when the optical interface cables are inserted and removed. When the interface cables are removed the attenuators stop are designed to snap into the closed position, effectively terminating the laser radiation. Should a spring fail the shutter is designed to gravity close. In the event the attenuator, or shutter stop fails to snap into the closed position, the instrument should be removed from service and immediately returned to Agilent for service.

#### **Figure 11 Shutter Stop**

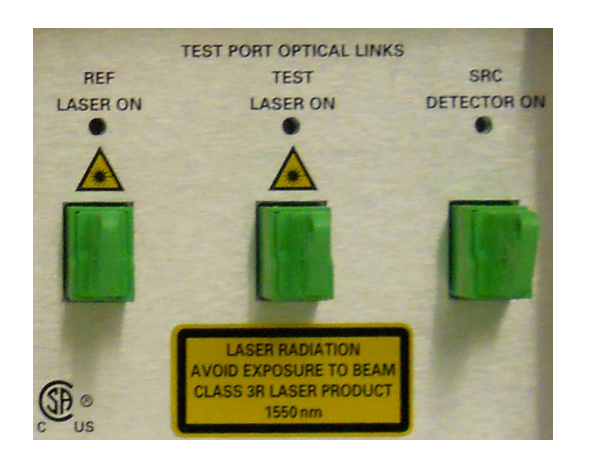

The installation of the lasers resulted in interlocks attached to the top and bottom covers on the instrument to protect the user in the event the fiber cable were to become severed from the rear panel connector, or attenuator stop. Removal of the top or bottom cover will de-energize the instrument to Standby and remove power from both Class 3R Lasers.

#### **Figure 12 Class 3R Interlock Label**

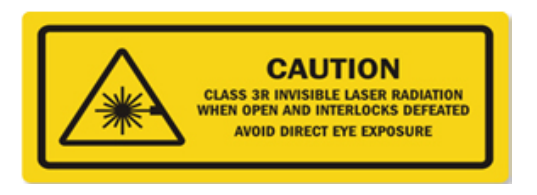

**Figure 13 Interlock - Top and Bottom Covers**

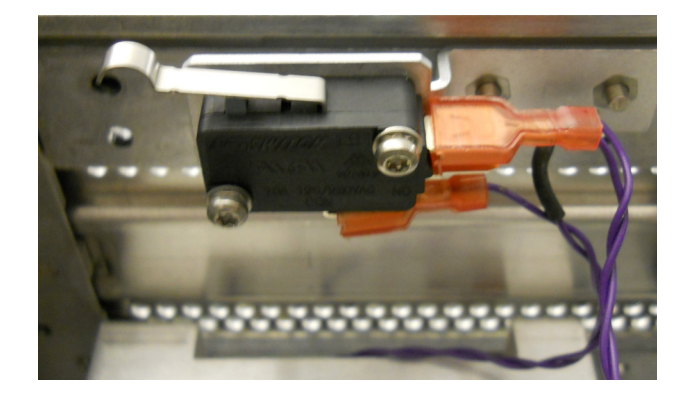

# <span id="page-25-0"></span>**Service Information**

The U3020AY04 Remote Converter contains a safety interlock to prevent removal of an instrument panel or cover, and allow the Class 3R Lasers to remain in operation should a fiber connection fail internal to the instrument. The interlock is arraigned internal to the instrument chassis and in positive contact with the instrument's top cover. Should the top cover be removed while the instruments front panel switch is in the ON position the lasers will be de-energized. If the front panel switch is in the Standby position the Class 3R Lasers will remain OFF. The interlock switch is a positive engagement switch. In the event the spring loading is lost, the switch will remain in the "failed" position and the Class 3R Lasers de-energized. The instruments should be removed from service and returned to Agilent for repairs. Refer to [Table 10,](#page-35-1)  ["Instrument Markings," on page 30](#page-35-1).

The U3020AY04 which contains two Class 3R Lasers that require that the top and bottom covers be equipped with the required interlock switch. The bottom cover interlock provides the same function as the top cover. Defeating the interlock and placing the front panel switch from Standby to ON will result in the Class 3R Lasers becoming energized.

The U3020A Y03 which contains a single Class 3R Laser that require that the top cover be equipped with the required interlock switch. Defeating the interlock and placing the front panel switch from Standby to ON will result in the Class 3R Laser becoming energized.

Refer to ["Contacting Agilent" on page 33.](#page-38-4)

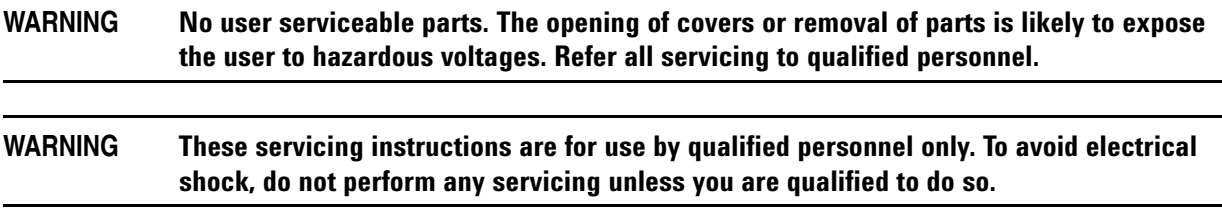

# <span id="page-26-9"></span><span id="page-26-0"></span>**Theory of Operation**

The following is a description of the operation of the Remote Converter. Reference the Remote Converter block diagrams beginning on [page 21.](#page-26-9) This section assumes the user has a general understanding of RF/microwave components.

# <span id="page-26-1"></span>**Electrical to Optical (E/O) Path**

The Remote Converter has two optical modulators that connect to two CW 1550 nm lasers that provide the optical carrier signals for REF and TEST transmission. The Remote Converter's REF and TEST microwave/RF signals are modulated onto the optical carrier on separate optical fibers.

# <span id="page-26-2"></span>**Optical to Electrical (O/E) Path**

The Remote Converter also receives an optical signal through the SRC port. This optical signal is routed to the optical detector that demodulates the optical signal back to microwave/RF. This signal is amplified to provide the reference coupler and Test Port RF Source.

# <span id="page-26-3"></span>**REF Coupler (Option 1TR & 1SR)**

The reference coupler (5086-7518) provides an external reference from the remote converter module.

# <span id="page-26-4"></span>**Test Port Coupler (Option 1TR)**

The test port coupler (5086-7658) provides signal stimulation to the DUT and internal test receiver.

# <span id="page-26-5"></span>**Optical Modulator**

The optical modulator (U3020-80017) modulates a microwave/RF signal onto an optical carrier.

# <span id="page-26-6"></span>**Optical Detector**

The optical detector (U3020-80018) demodulates the microwave/RF signal from the optical carrier.

# <span id="page-26-7"></span>**Laser**

The laser (U3020-80015) provides the optical carrier.

# <span id="page-26-8"></span>**Power Supply**

The power supply (0950-5376) coverts the AC line voltages to DC. The AC line voltage (100 to 240 V @  $50/60$  Hz) is provided from the line module on the rear panel. The power supply  $\pm$  12 Vdc will be used to bias the two amplifiers used in the Remote Converter.

### <span id="page-27-0"></span>**Interface Board**

The Interface board (U3020-63139) provides the biasing for the amplifiers, optical modulators, lasers, optical detectors, and modulator, laser, and LED PCAs.

### <span id="page-27-1"></span>**Laser Board**

The Modulator Bias board (U3020-80016) provides the bias to the Laser (U3020-80015).

### <span id="page-27-2"></span>**Modulator Bias Board**

The Modulator Bias board (U3020-80017) provides the bias to the optical modulator (U3020-80014).

### <span id="page-27-3"></span>**LED Board**

The LED board provides the indicator status of the Optical Ports.

# <span id="page-27-4"></span>**Option USB**

The USB option provides a USB HUB to connect USB peripherals from a remote USB fiber bit driver.

#### **Figure 14 Options Y04 & Y03 with N5242A F2P System Block Diagram**

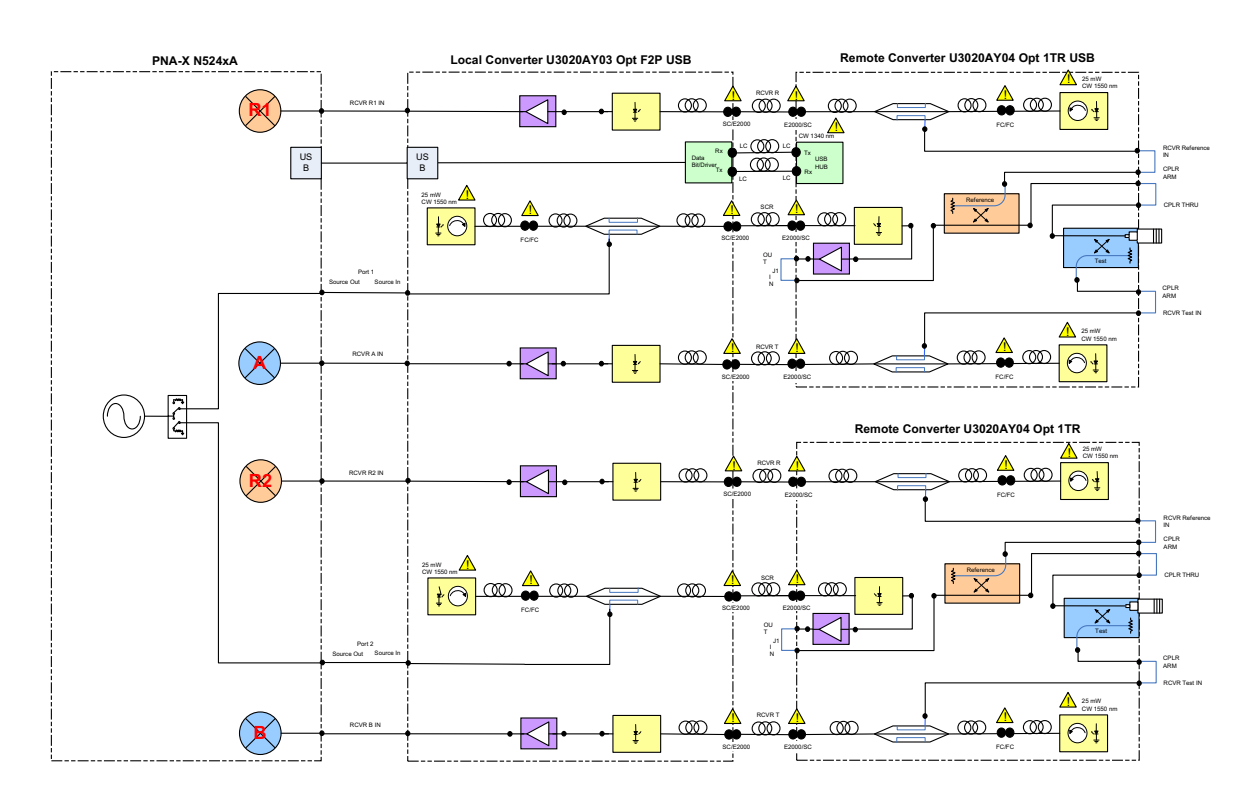

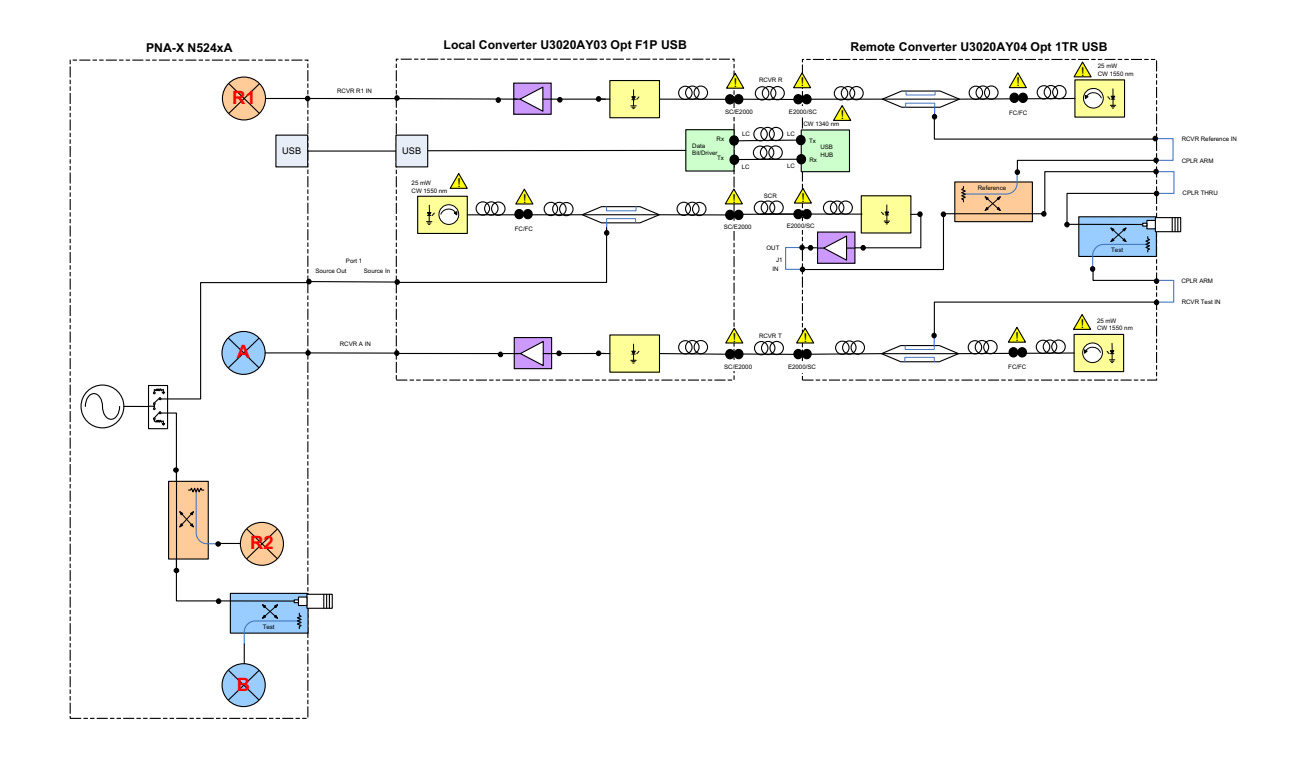

### **Figure 15 Options Y04 & Y03 with N5242A F1P System Block Diagram**

### **Figure 16 U3020AY04 1TR Block Diagram**

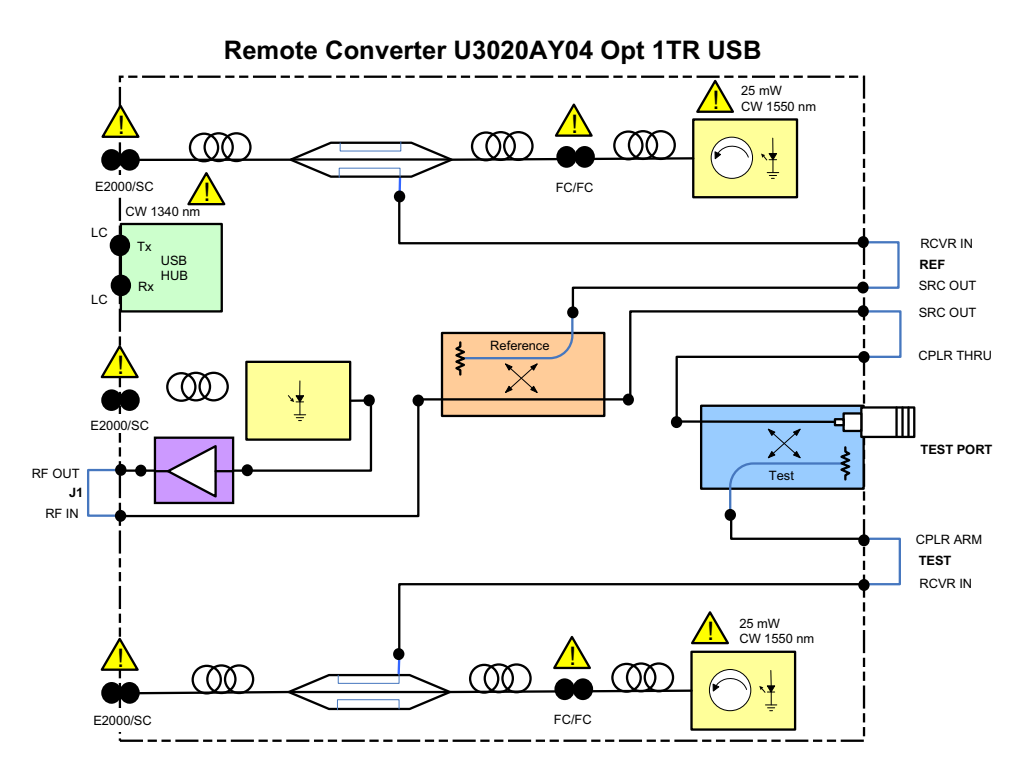

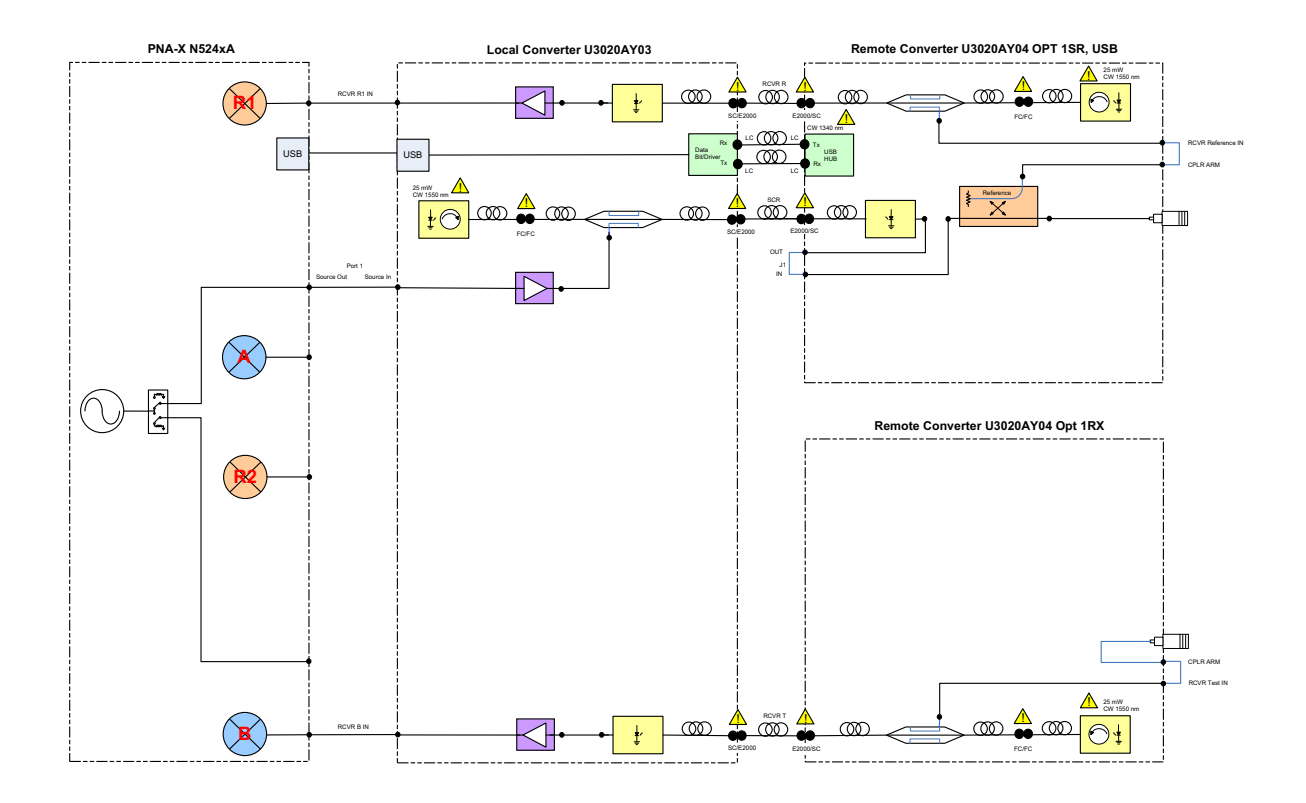

# **Figure 17 Options Y04 & Y03 with N5242A F2P 1TX/1RX System Block Diagram**

# **Figure 18 U3020AY04 1TX Block Diagram**

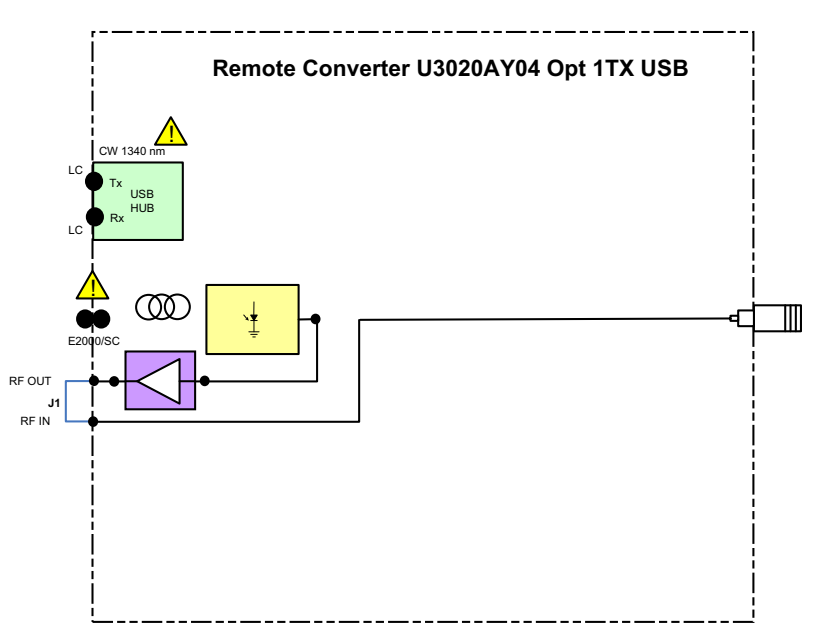

# **Figure 19 U3020AY04 1RX Block Diagram**

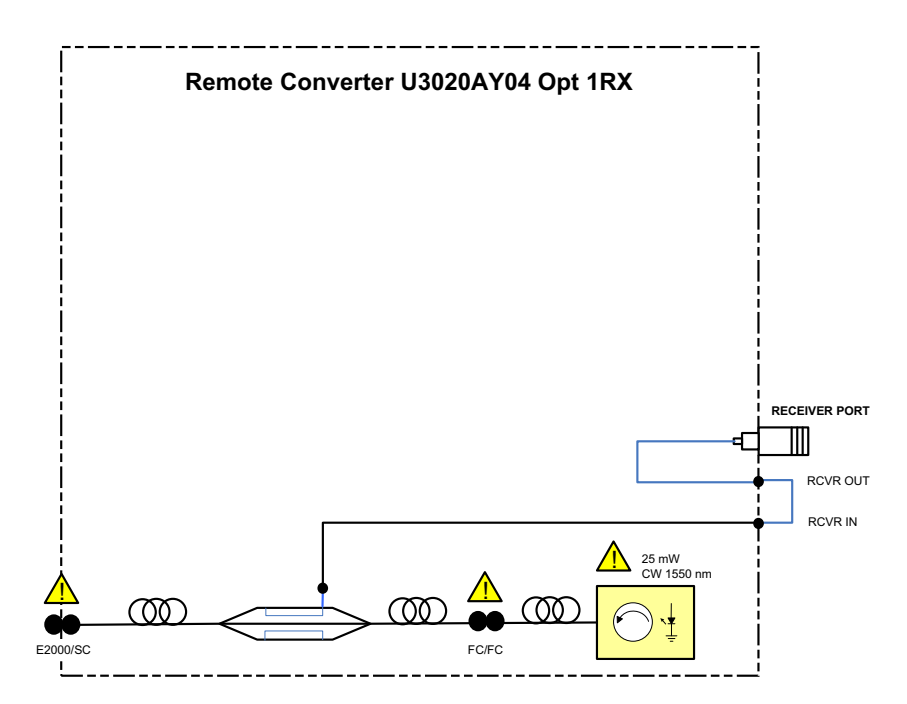

# **Figure 20 U3020AY04 1SR Block Diagram**

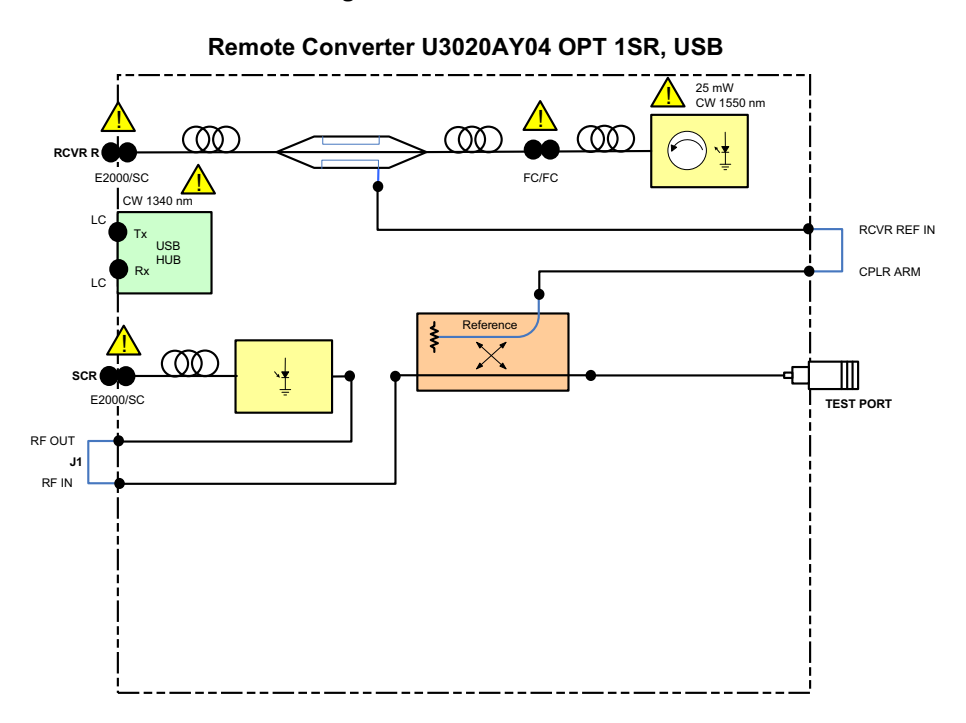

# <span id="page-31-0"></span>**Troubleshooting**

If the U3020AY04 is not operating properly, use the following procedures to isolate and repair the failure.

Refer to the Agilent PNA Series: Service & Support Home Page at: *http://na.tm.agilent.com/pna* for further information.

To request service, please contact your local service center. In the US, call 800-829-4444. For a listing of service centers worldwide, please visit us at www.agilent.com/find/service. Refer to ["Shipping Your](#page-38-5)  [Instrument to Agilent for Service or Repair" on page 33.](#page-38-5)

Refer to the following procedures for type of problem encountered. It is recommended that a qualified service technician perform the following procedures.

#### **WARNING No operator serviceable parts inside. Refer servicing to qualified personnel. To prevent electrical shock do not remove covers.**

# <span id="page-31-2"></span><span id="page-31-1"></span>**Non-RF Failures**

- 1. Verify that the front panel Power Switch is operational.
- 2. AC line voltage checks (remove AC power from the instrument).
	- a. Ensure the proper AC line voltage is present at the instrument line cord.
	- b. Remove the AC power cord from the instrument. Confirm the instrument AC line module fuse is operational. See [Figure 3 on page 9.](#page-14-0)
	- c. Set the front panel switch to the Standby position. The fans (power supply and instrument) are Off.
	- d. Set the Standby Switch to the On position. The fans (power supply and instrument) are operational.

# <span id="page-32-0"></span>**Safety and Regulatory Information**

### <span id="page-32-1"></span>**Introduction**

Review this product and related documentation to familiarize yourself with safety markings and instructions before you operate the instrument.

This product has been designed and tested in accordance with accepted industry standards, and has been supplied in a safe condition. The documentation contains information and warnings that must be followed by the user to ensure safe operation and to maintain the product in a safe condition.

# <span id="page-32-2"></span>**Before Applying Power**

Verify that the premises electrical supply is within the range of the instrument. The instrument has an autoranging power supply.

# <span id="page-32-3"></span>**Safety Earth Ground**

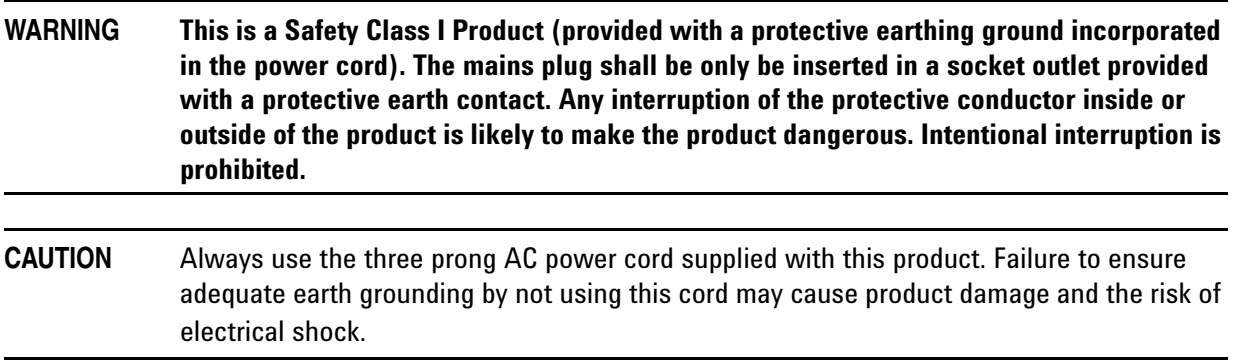

#### <span id="page-32-4"></span>**Declaration of Conformity**

A copy of the Declaration of Conformity is available upon request, or a copy is available on the Agilent Technologies web site at *http://regulations.corporate.agilent.com/DoC/search.htm*

# <span id="page-32-5"></span>**Statement of Compliance**

This product has been designed and tested in accordance with accepted industry standards, and has been supplied in a safe condition. The documentation contains information and warnings that must be followed by the user to ensure safe operation and to maintain the product in a safe condition.

# <span id="page-33-0"></span>**General Safety Considerations**

### **Cautions**

Cautions applicable to this instrument.

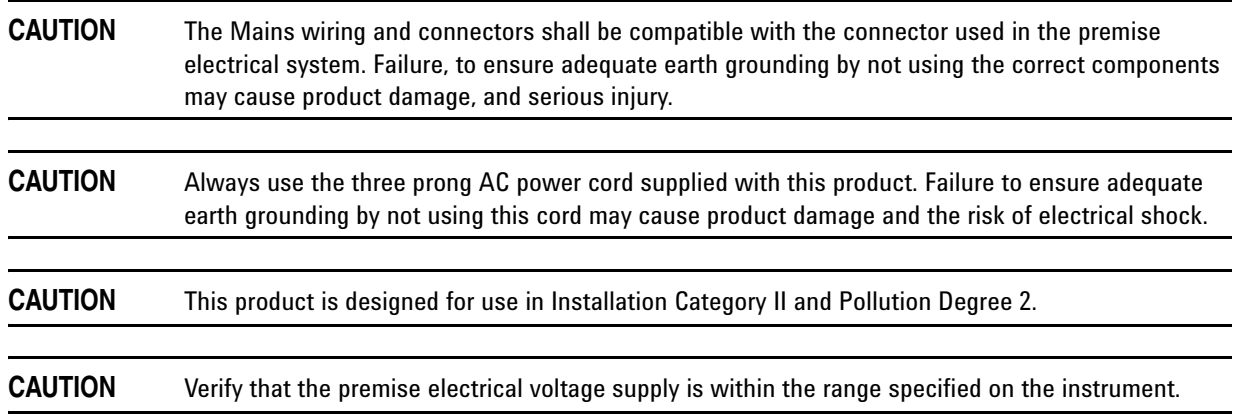

# **Connector Care and Cleaning Precautions**

Remove the power cord to the instrument. To clean the connectors use alcohol in a well ventilated area. Allow all residual alcohol moisture to evaporate, and fumes to dissipate prior to energizing the instrument.

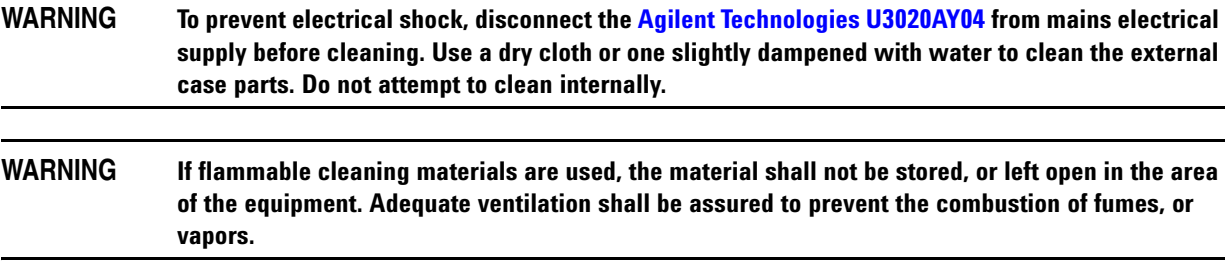

# **Servicing**

Warnings applicable to this instrument.

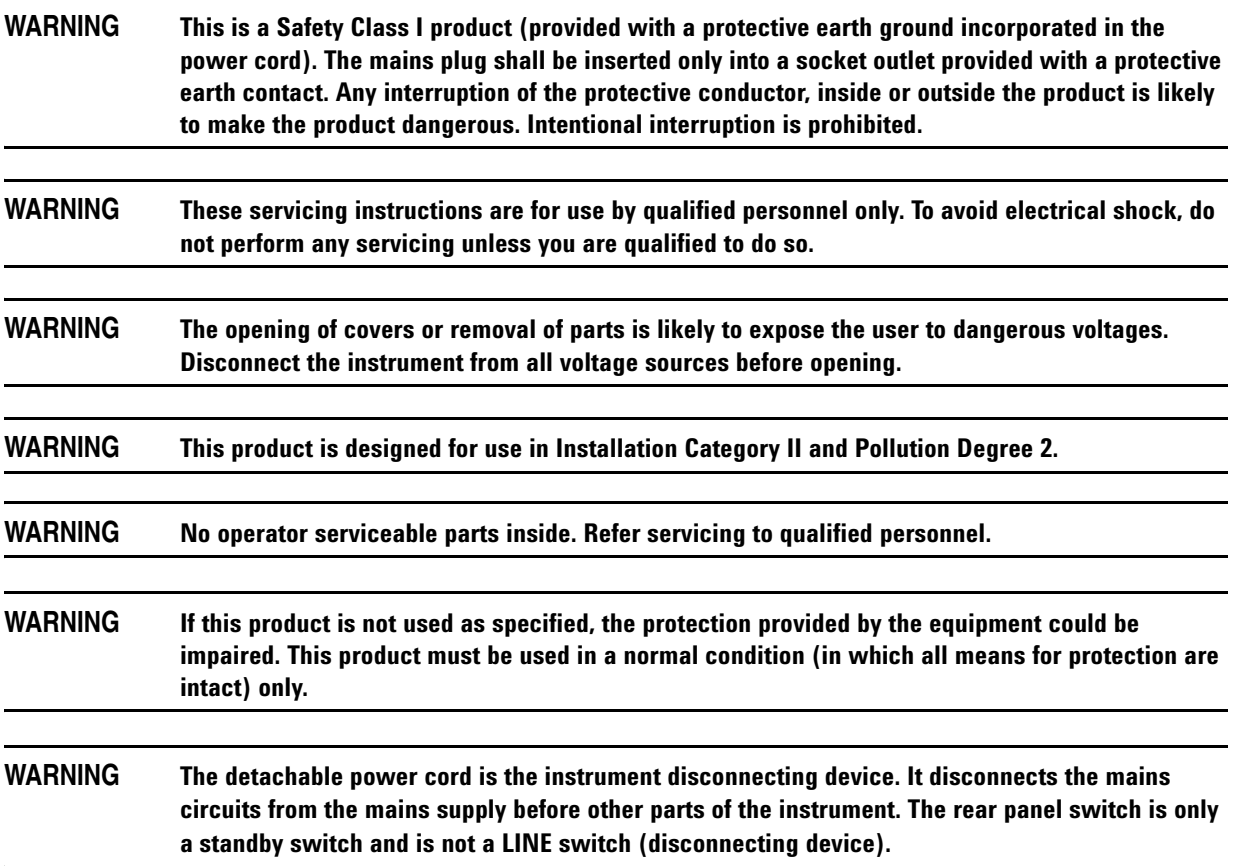

# <span id="page-35-0"></span>**Regulatory Information**

<span id="page-35-1"></span>This section contains information that is required by various government regulatory agencies.

**Table 10 Instrument Markings**

| <b>Symbol</b>                                                                                                    | <b>Description</b>                                                                                                    |  |  |
|----------------------------------------------------------------------------------------------------|----------------------------------------------------------------------------------------------------|--|--|
|                                                                                                    | The instruction documentation symbol. The product is marked with this symbol when it is<br>necessary for the user to refer to the instructions in the documentation.                                                                                                    |  |  |
|                                                                                                    | This symbol indicates that the instrument requires alternating current (ac) input.                                                                                                    |  |  |
|                                                                                                    | This symbol indicates separate collection for electrical and electronic equipment, mandated<br>under EU law as of August 13, 2005. All electric and electronic equipment are required to be<br>separated from normal waste for disposal (Reference WEEE Directive, 2002/96/EC). |  |  |
|                                                                                                    | This symbol indicates that the power line switch is ON.                                                                                                    |  |  |
| む                                                                                                    | This symbol indicates that the power line switch is in the STANDBY position.                                                                                                    |  |  |
| $\Box$                                                                                                    | This symbol indicates that the power line switch is in the OFF position.                                                                                                    |  |  |
| $\overline{H}$                                                                                                    | This symbol is used to identify a terminal which is internally connected to the product frame<br>or chassis.                                                                                                    |  |  |
| $c\epsilon$                                                                                                    | The CE mark is a registered trademark of the European Community. (If accompanied by a<br>year, it is when the design was proven.)                                                                                                    |  |  |
|                                                                                                    | The CSA mark is a registered trademark of the CSA International. This instrument complies<br>with Canada: CSA 22.2 No. 61010-1-04.                                                                                                    |  |  |
| ISM1-A                                                                                                    | This is a symbol of an Industrial Scientific and Medical Group 1 Class A product.                                                                                                    |  |  |
| <b>ICES/NMB-001</b>                                                                                                    | This is a marking to indicate product compliance with the Canadian Interference-Causing<br>Equipment Standard (ICES-001).                                                                                                    |  |  |
|                                                                                                    | <b>Direct Current.</b>                                                                                                    |  |  |
| <b>CLASS 1</b><br><b>LASER PRODUCT</b><br>1300 nm                                                                                         | Laser Class 1 label denoting the wavelength.                                                                                                    |  |  |
| <b>LASER RADIATION</b><br><b>AVOID EXPOSURE TO BEAM</b><br><b>CLASS 3R LASER PRODUCT</b><br>1550 nm                                       | Class 3R Laser warning label. Denoting invisible laser radiation and wavelength.                                                                                                    |  |  |
| <b>CAUTION</b><br>.<br>CLASS 3R INVISIBLE LASER RADIATION<br>NIEN OPEN AND INTERLOCKS DEFEATED<br><b><i>NYOID DIRECT EYE EXPOSURE</i></b> | Laser Class 3R warning interlock label. Do not defeat interlock.                                                                                                    |  |  |
|                                                                                                    | <b>Laser Radiation</b>                                                                                                    |  |  |

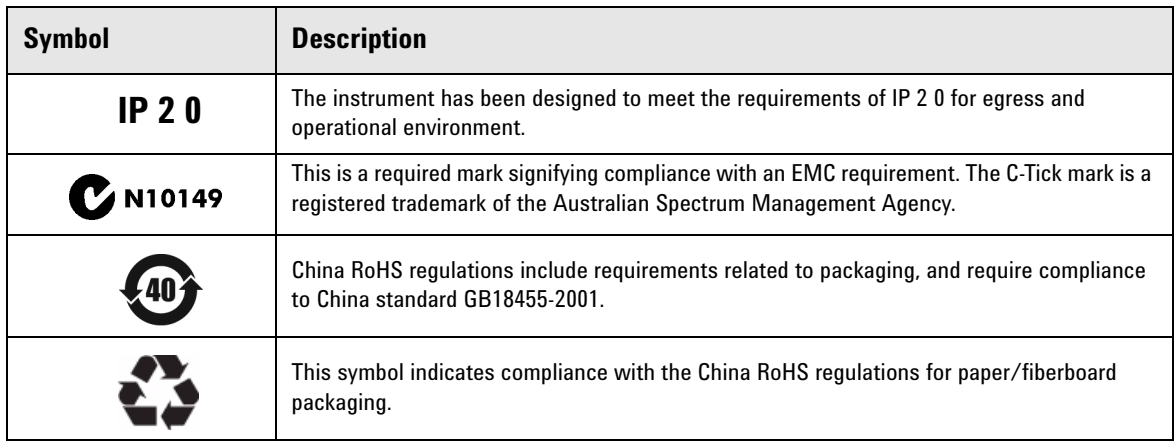

#### **Table 10 Instrument Markings**

#### **EMC Information**

Complies with European EMC Directive 2004/108/EC

- IEC/EN 61326-1
- CISPR Pub 11 Group 1, class A
- AS/NZS CISPR 11
- This ISM device complies with Canadian ICES-001 Cet appareil ISM est conforme a la norme NMB du Canada

#### **Acoustic Noise Emission**

- LpA<70 dB
- Operator Position
- Normal Operation
- Acoustic Per ISO 7779

#### **Safety**

Complies with European Low Voltage Directive 2006/95/EC

- IEC/EN 61010-1, 2<sup>nd</sup> Edition
- Canada: CSA C22.2 No. 61010-1-04
- USA: UL std no. 61010-1, 2<sup>nd</sup> Edition
- Acoustic statement (European Machinery Directive 2022/42/EC, 1.7.4.2U)

# <span id="page-37-0"></span>**Electrostatic Discharge Protection**

Protection against electrostatic discharge (ESD) is essential while removing assemblies from or connecting cables to the network analyzer. Static electricity can build up on your body and can easily damage sensitive internal circuit elements when discharged. Static discharges too small to be felt can cause permanent damage. To prevent damage to the instrument:

- *always* have a grounded, conductive table mat (9300-0797) in front of your test equipment.
- *always* wear a grounded wrist strap (9300-1367) with grounding cord (9300-0980), connected to a grounded conductive table mat, having a 1 MW resistor in series with it, when handling components and assemblies or when making connections.
- *always* wear a heel strap (9300-1126) when working in an area with a conductive floor. If you are uncertain about the conductivity of your floor, wear a heel strap.
- *always* ground yourself before you clean, inspect, or make a connection to a static-sensitive device or test port. You can, for example, grasp the grounded outer shell of the test port or cable connector briefly.
- *always* ground the center conductor of a test cable before making a connection to the analyzer test port or other static-sensitive device. This can be done as follows:
	- 1. Connect a short (from your calibration kit) to one end of the cable to short the center conductor to the outer conductor.
	- 2. While wearing a grounded wrist strap, grasp the outer shell of the cable connector.
	- 3. Connect the other end of the cable to the test port and remove the short from the cable.

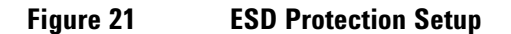

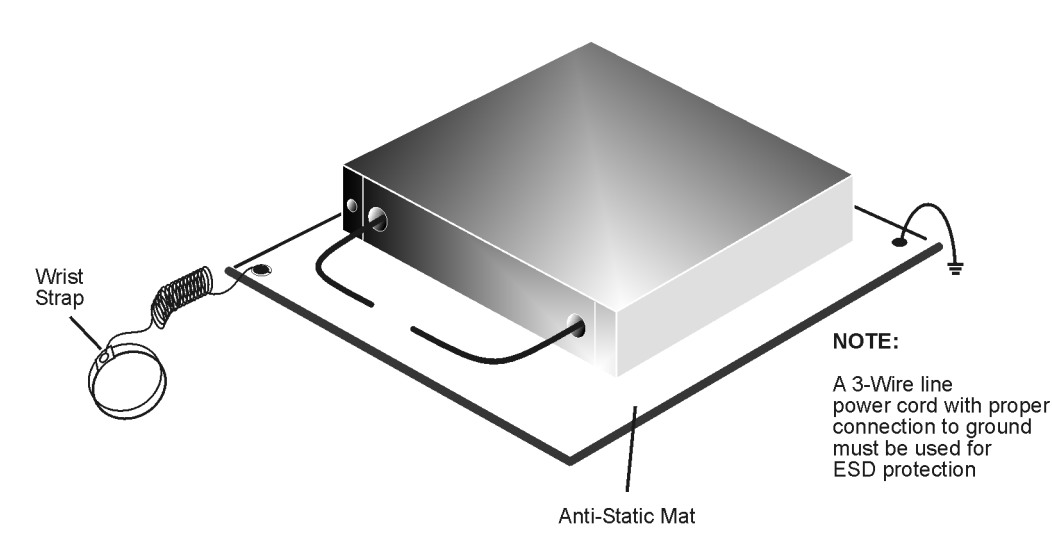

ku310b

# <span id="page-38-0"></span>**Agilent Support, Services, and Assistance**

### <span id="page-38-1"></span>**Service and Support Options**

Refer to the standard product for the service warranty information. The warranty includes repair or replacement of defective components. Most repairs require that the defective component be returned to Agilent.

**NOTE** There are many other repair and calibration options available from the Agilent Technologies support organization. These options cover a range of service agreements with varying response times. Contact Agilent for additional information on available service agreements for this product.

# <span id="page-38-4"></span><span id="page-38-2"></span>**Contacting Agilent**

Assistance with test and measurements needs and information or finding a local Agilent office are available on the Web at:

*http://www.agilent.com/find/assist*

In any correspondence or telephone conversation, refer to the Agilent product by its model number and full serial number. With this information, the Agilent representative can determine the warranty status of your unit.

# <span id="page-38-5"></span><span id="page-38-3"></span>**Shipping Your Instrument to Agilent for Service or Repair**

**IMPORTANT** Agilent Technologies reserves the right to reformat or replace the internal hard disk drive in your analyzer as part of its repair. This will erase all user information stored on the hard disk. It is imperative, therefore, that you make a backup copy of your critical test data located on the analyzer's hard disk before shipping it to Agilent for repair.

If you wish to send your instrument to Agilent Technologies for service or repair:

- Include a complete description of the service requested or of the failure and a description of any failed test and any error message.
- Ship the analyzer using the original or comparable antistatic packaging materials.
- Contact Agilent for instructions on where to ship your analyzer.